### R Textbook Companion for Elementary Statistics: A Step by Step Approach by Allan G. Bluman<sup>1</sup>

Created by R. Janani B.Tech. Electrical Engineering National Institute of Technology, Tiruchirappalli Cross-Checked by R TBC Team

June 5, 2020

<sup>1</sup>Funded by a grant from the National Mission on Education through ICT - [http://spoken-tutorial.org/NMEICT-Intro.](http://spoken-tutorial.org/NMEICT-Intro) This Textbook Companion and R codes written in it can be downloaded from the "Textbook Companion Project" section at the website - [https://r.fossee.in.](https://r.fossee.in)

## Book Description

Title: Elementary Statistics: A Step by Step Approach Author: Allan G. Bluman Publisher: McGraw-Hill, New York Edition: 7 Year: 2009 ISBN: 9780073534978

R numbering policy used in this document and the relation to the above book.

Exa Example (Solved example)

Eqn Equation (Particular equation of the above book)

For example, Exa 3.51 means solved example 3.51 of this book. Sec 2.3 means an R code whose theory is explained in Section 2.3 of the book.

## **Contents**

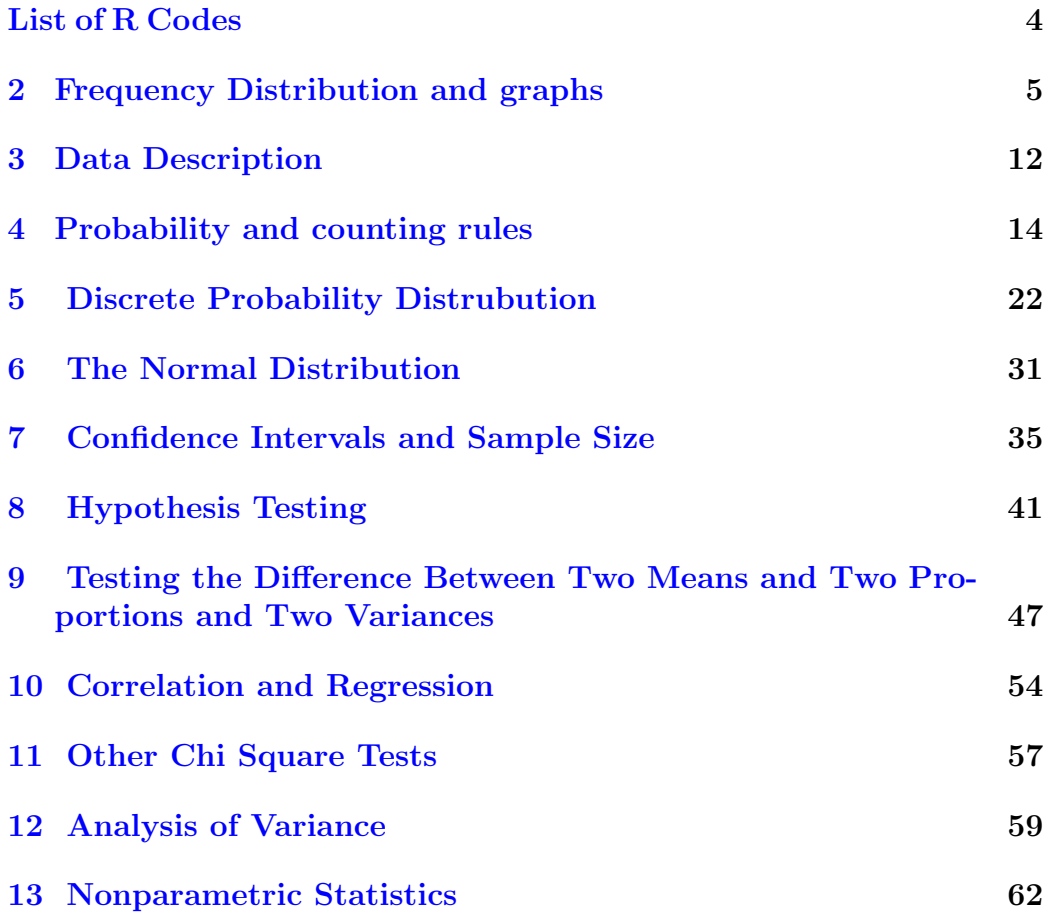

# <span id="page-4-0"></span>List of R Codes

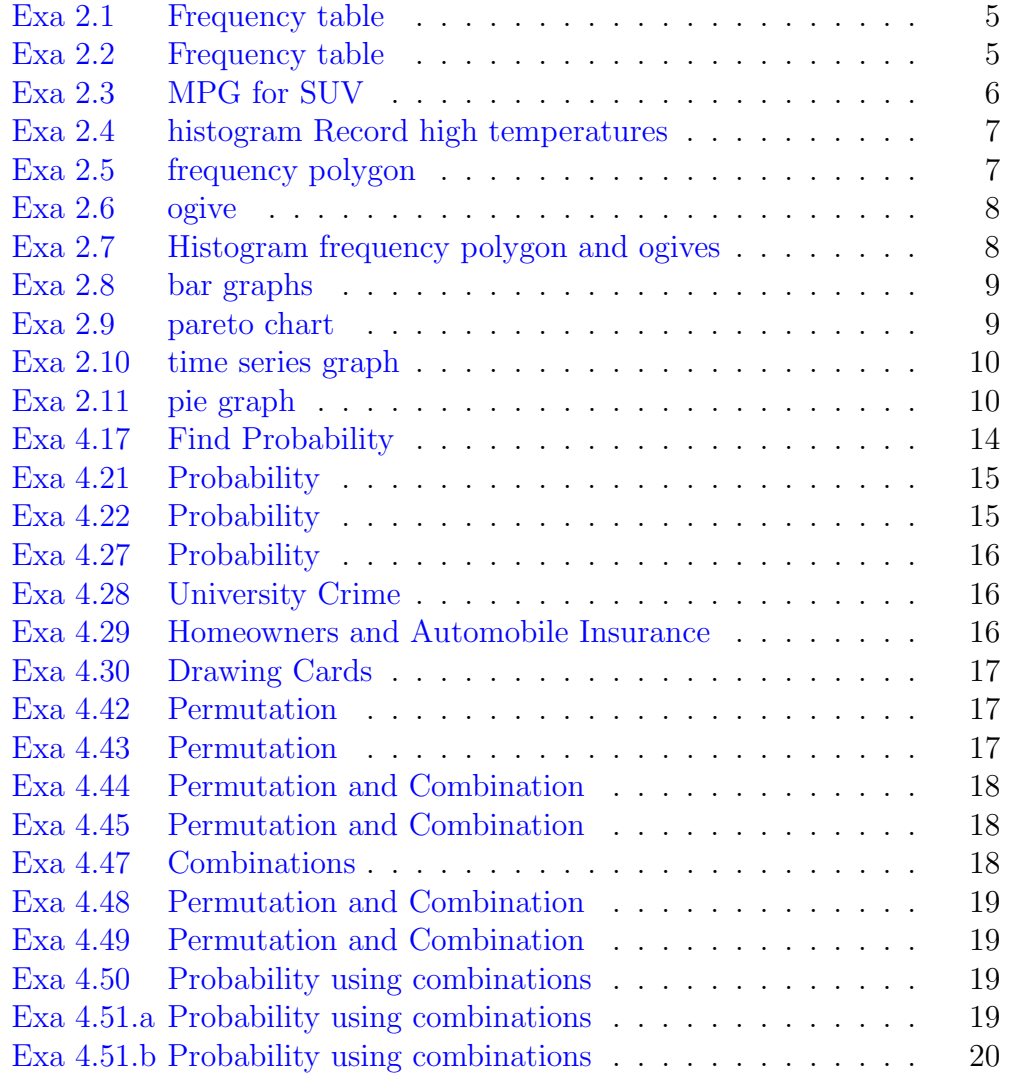

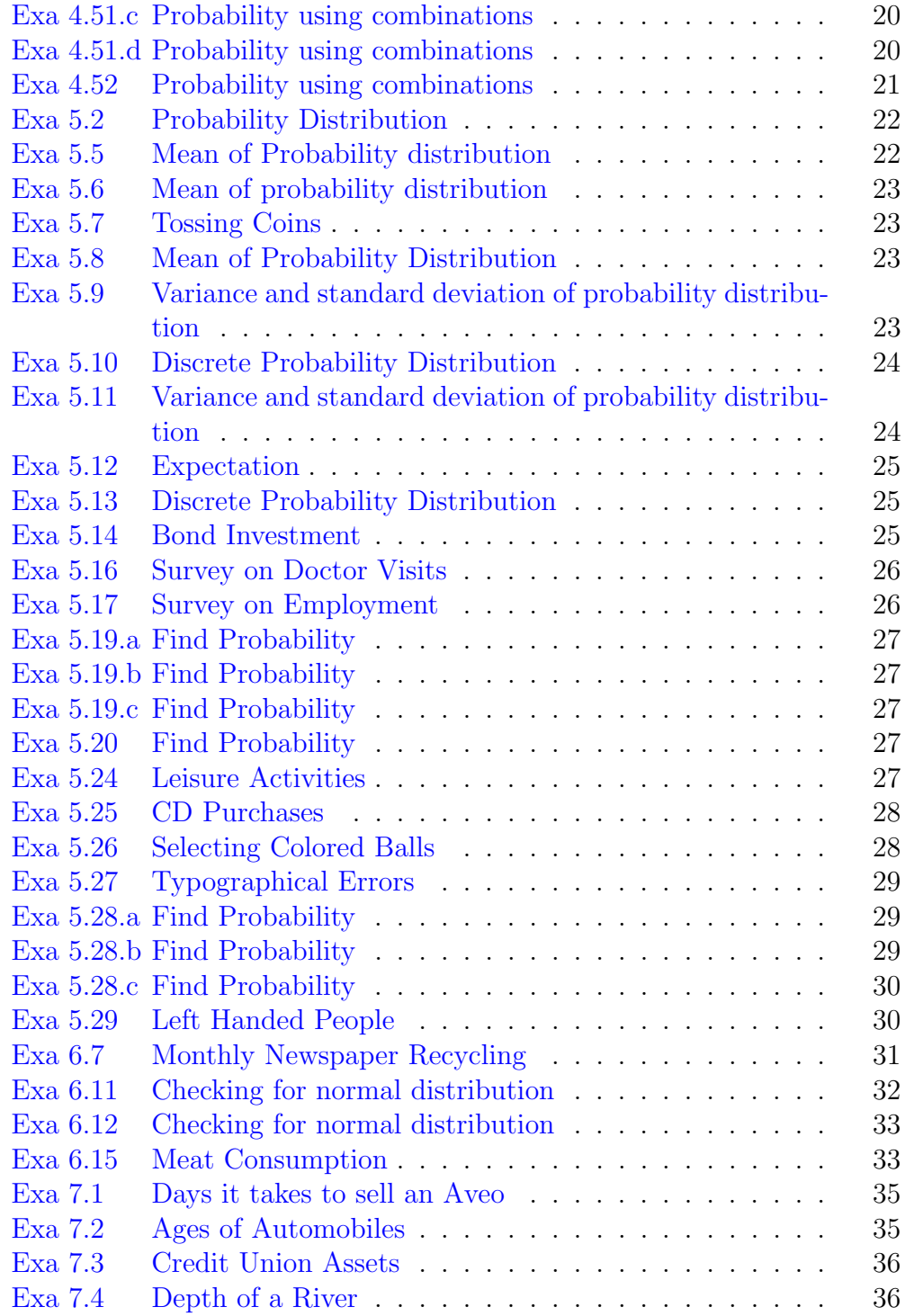

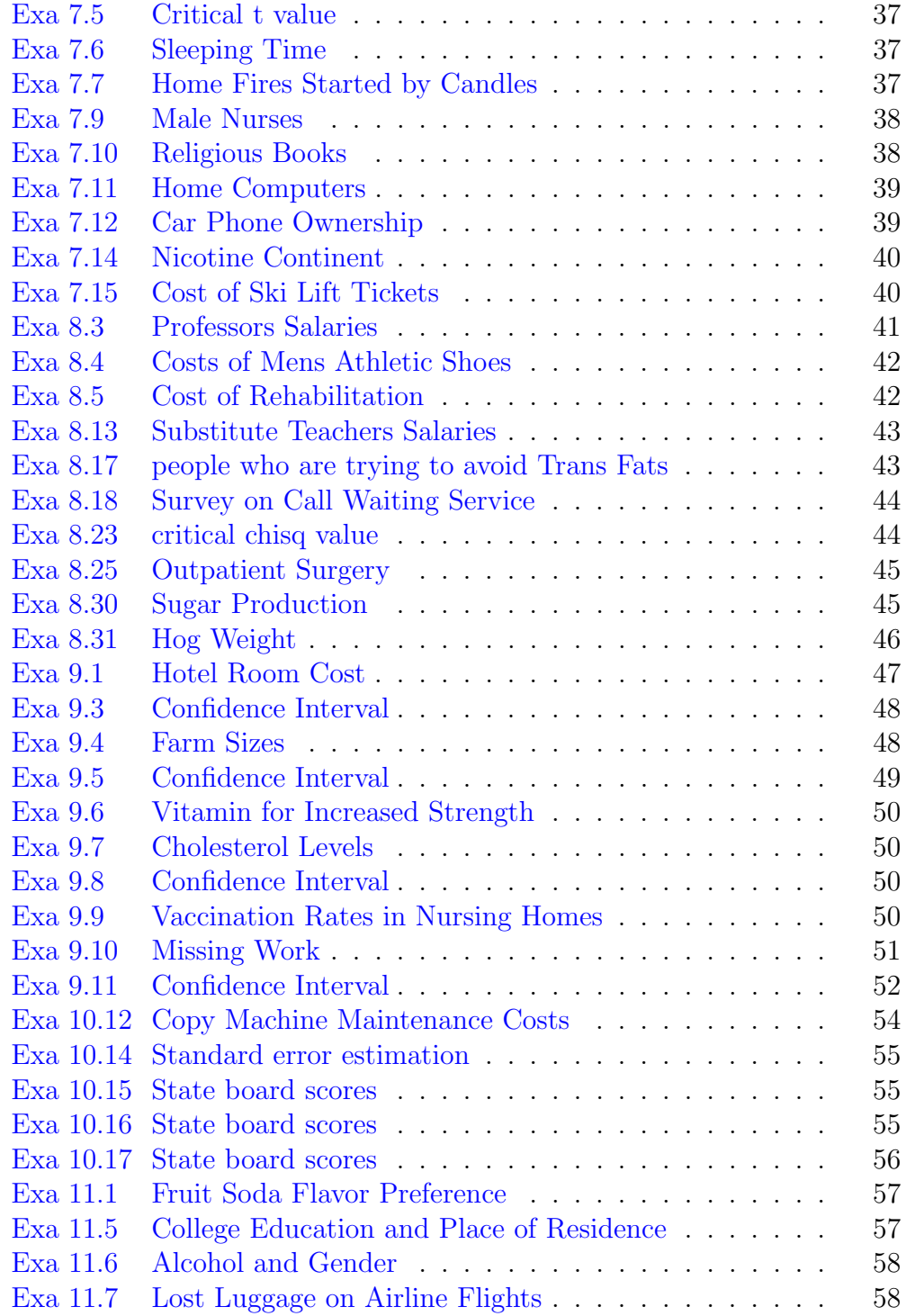

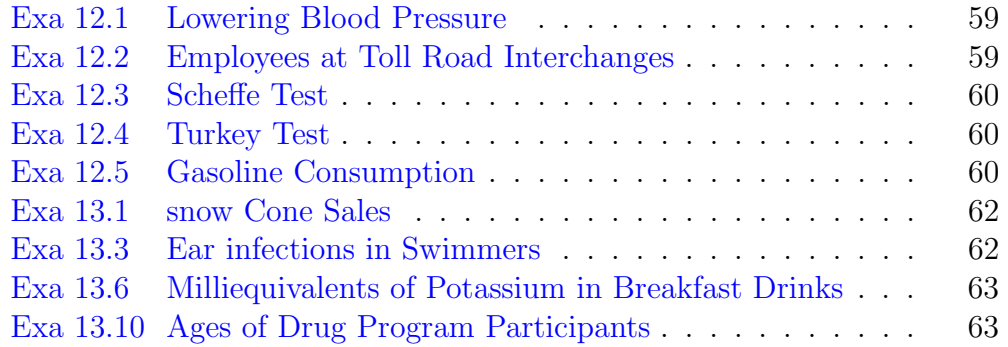

### <span id="page-8-0"></span>Chapter 2

# Frequency Distribution and graphs

<span id="page-8-1"></span>R code Exa 2.1 Frequency table

- 1 a <-c("A" , "B" , "B" , "AB" , "O" , "O" , "B" , "AB" , "B" , "B" , "B" , " $\,$ ", "B" , " O" , "A" , "O" , "A" , "O" , "O" , "O" , "AB" , "AB" , "A" , "O" , "B" , "A" , "O")
- 2 results <- table (a)
- 3 results
- 4 results/length(a)\*100

<span id="page-8-2"></span>R code Exa 2.2 Frequency table

```
1 mpg < -c(112, 110, 107, 116, 120, 100, 118, 112, 108, 113, 127, 117, 114, 110, 120, 120,2 H = max(mpg)3 L = min (mpg)4 cat ("Maximum value is: ", H)
5 cat ("Minimum value is: ", L)
```

```
6 Range = H - L7 cat ("Range is: ", Range)
8 cat ("\n\langle n" )9 breaks = seq(99.5, 134.5, by=5)10 mpg. div=cut(mpg, breaks, right=TRUE)
11 mpg.freq=table(mpg.div)
12 table <-data . frame ( mpg . freq )
13 table
```
<span id="page-9-0"></span>R code Exa 2.3 MPG for SUV

```
1 mpg <- c (12, 17, 12, 14, 16, 18, 16, 18, 12, 16, 17,
      15 , 15 , 16 , 12 , 15 , 16 , 16 , 12 , 14 , 15 , 12 , 15 ,
      15 , 19 , 13 , 16 , 18 , 16 , 14)
2 H = max(mpg)3 L = min (mpg)4 cat ("Maximum value is: ", H)
5 cat (\sqrt[n]{n})6 cat("Minimum value is: " , L)7 cat (\sqrt[n]{n})8 Range = H - L9 cat ("Range is: ", Range)
10 cat (\sqrt[n]{n})11 breaks= seq(12, 20, by=1)12 mpg.div=cut(mpg, breaks, right=FALSE)
13 mpg.freq=table(mpg.div)
14 table <-data . frame ( mpg . freq )
15 table
16 #for cumulative frequency
17 mpg.cumfreq = cumsum (mpg.freq)
18 tbl <-data.frame (mpg.cumfreq)
19 tbl
```
R code Exa 2.4 histogram Record high temperatures

```
1 temp <-c(112, 100, 127, 120, 134, 118, 105, 110, 109,
      112 , 110 , 118 , 117 , 116 , 118 , 122 , 114 , 114 ,
     105 , 109 , 107 , 112 , 114 , 115 , 118 , 117 , 118 , 122 ,
      106 , 110 , 116 , 108 , 110 , 121 , 113 , 120 , 119 ,
     111 , 104 , 111 , 120 , 113 , 120 , 117 , 105 , 110 , 118 ,
      112 , 114 , 114)
2 H = max(temp)3 L = min(temp)4 Range = H - L5 Width = ceiling(Range / 7)6 #though the question specifies lower limit as 99.5and upper limit as 134.5, the considered upper
     and lower limits are 100 and 135
7 hist (temp, main="Histogram of Recorded Temparatures",
     x \lambda b = "temparature", border="red", col='yellow", xlim=c(100, 135), las = 1, breaks = Width)
```
#### <span id="page-10-0"></span>R code Exa 2.5 frequency polygon

```
1 temp <-c(112 , 100 , 127 , 120 , 134 , 118 , 105 , 110 , 109 ,
       112 , 110 , 118 , 117 , 116 , 118 , 122 , 114 , 114 ,
     105 , 109 , 107 , 112 , 114 , 115 , 118 , 117 , 118 , 122 ,
       106 , 110 , 116 , 108 , 110 , 121 , 113 , 120 , 119 ,
     111 , 104 , 111 , 120 , 113 , 120 , 117 , 105 , 110 , 118 ,
      112 , 114 , 114)
2 H = max(temp)3 L = min(temp)4 Range = H - L5 Width = ceiling(Range / 7)6 \#using package "mosaic"
7 library ( mosaic )
8 freqpoly ( temp )
```

```
R code Exa 2.6 ogive
```

```
1 temp <- c(112, 100, 127, 120, 134, 118, 105, 110, 109,
       112 , 110 , 118 , 117 , 116 , 118 , 122 , 114 , 114 ,
      105 , 109 , 107 , 112 , 114 , 115 , 118 , 117 , 118 , 122 ,
       106 , 110 , 116 , 108 , 110 , 121 , 113 , 120 , 119 ,
      111 , 104 , 111 , 120 , 113 , 120 , 117 , 105 , 110 , 118 ,
       112 , 114 , 114)
2 H = max(temp)3 L = min (temp)4 Range = H - L5 Width = ceiling(Range / 7)6 \#installed package a gricola7 library ( agricolae )
8 \#since the histogram division is from 100 to 135,
      ther is a shift in the ogive curve, when compared
       with the original
9 temp.h=hist(temp,main="Histogram of Recorded
      Temparatures", xlab="temparature", border="red", col
      =" y ellow", xlim = c (100, 135), las = 1, breaks = 7)
10 ogive . freq (temp . h, xlab="temparature", ylab="
      relative cumulative frequency")
```
<span id="page-11-1"></span>R code Exa 2.7 Histogram frequency polygon and ogives

```
1 fr<-c(6 ,11 ,11 ,17 ,17 ,17 ,22 ,22 ,22 ,22 ,22 ,27 ,27 ,27 ,27 ,32 ,32 ,32 ,37 ,37)
2 H = 40.53 L = 5.54 Range = H - L5 Width = ceiling(Range / 7)
```

```
6 \#though the question specifies lower limit as 99.5
      and upper limit as 134.5, the considered upper
      and lower limits are 100 and 135
7 fr.h=hist (fr.main="Histogram of Recorded
      Temparatures", xlab="temparature", border="red", col
      =" y ellow", xlim = c (5,41), las = 1, breaks = Width)
8 fr . h
9 \#using package "mosaic"10 library (mosaic)
11 freqpoly (fr)
12 library (agricolae)
13 ogive \text{freq}(fr.h, xlabel=" miles", ylabel="rel:13-14}cumulative frequency")
14 #install package "agricolae"
```
<span id="page-12-0"></span>R code Exa 2.8 bar graphs

```
1 #bar plot construction
2 amount <-c(728 , 344 , 141 , 72)
3 barplot (amount, main="Expenditure of a first year
      college student", xlab="expenditure", ylab="
     amount", names . arg =c' electronics", "dorm decor"
      , "\text{clothing}", "\text{shoes}"), \text{border="green" green"})4 barplot (amount, main="Expenditure of a first year
      college student", x \cdot \text{lab} = "expendixture", y \cdot \text{lab} = "amount", names. arg = c("electronic's", "dorm decor", "clothing", "shoes"), border="green", horize=TRUE )
```
<span id="page-12-1"></span>R code Exa 2.9 pareto chart

 $1$  tp $\lt$ -c(2.9, 4.3, 6, 3.8, 5.8)

```
2 names (tp) <-c("Indiana","Oklahoma","Florida","Maine",
     " Pennysylvania")
3 #install package qcc that contains pareto chart
4 library ( qcc )
5 pareto.chart (tp, xlab="States", ylab="Number of
     Turnpikes", main="Turnpike Distribution", col="
```
 $blue"$ )

<span id="page-13-0"></span>R code Exa 2.10 time series graph

```
1 damage <-c(2.8 , 3.3 , 3.4 , 5.0 , 8.5)
2 ts (damage, start=2001, end= 2005)
3 names (damage) <-c("2001", "2002", "2003", "2004", "
     2005")
4 plot.ts(damage, xlab="Year", ylab="Damage(in millions)
     ")
```
<span id="page-13-1"></span>R code Exa 2.11 pie graph

```
1 snacks <-c (11.200 , 8.200 , 4.300 , 3.800 , 2.500)
2 food <- c (" Potato chips", " Tortilla chips", " Pretzels"
     , "Popcorn", "Snack Nuts")
3 pct \leq round (snacks/sum (snacks) *100, digits = 1)#
     round off to one decimal place
4 pct
5 food \leq paste (food, "(", pct, ")")
6 food \leq paste (food, "\%", sep="")
7 pie (snacks, labels=food, main="Amount of food eaten
     during super bowl")
```
Chapter 3

# Data Description

### <span id="page-17-0"></span>Chapter 4

### Probability and counting rules

<span id="page-17-1"></span>R code Exa 4.17 Find Probability

```
1 dough \leftarrow c(3, 4, 5) #glazed, jelly and chocolate
      doughnuts respectively
```
2 pr <-( dough [3]+ dough [1]) /sum( dough )

```
3 n <- paste ("the answer is", round (pr, digits=2))
4 n
```
<span id="page-18-0"></span>R code Exa 4.21 Probability

```
1 designation \langle -c(8,5) \rangle2 gender <-c (10 ,3)
3 repnf <-7
4 reppf <-3
5 repnm <- designation [1] - repnf
6 pr <-( designation [1]+ gender [2] - repnm )/ sum ( designation
      )
7 n <- paste ("The probability that selected staff is",
      round (pr, digits=2))
8 n
```
<span id="page-18-1"></span>R code Exa 4.22 Probability

```
1 p1 <-0.32
2 p2 < -0.093 p3 < -0.064 pr < -p1 + p2 - p35 n <- paste (" probability of having an accident while
     intoxicated or driving is", pr)
6 n
```
<span id="page-19-0"></span>R code Exa 4.27 Probability

```
1 pr <-0.09
2 ne <-3
3 lbs <- paste ("The probability is", (pr^ne))
4 lbs
```
#### <span id="page-19-1"></span>R code Exa 4.28 University Crime

```
1 c1 = 52 c2 = 163 c3 = 324 t = c1 + c2 + c35 \quad c21 = c2 - 16 p = (c2/t) * (c21 / (t-1))7 1 <- paste (" the probability that both will have
      occurred in 2004 is", p)
8 l
```
<span id="page-19-2"></span>R code Exa 4.29 Homeowners and Automobile Insurance

```
1 a = 0.532 h = 0.273 1 <- paste (" the probability that both will have
     occurred in 2004 is", a * h)
4 l
```

```
R code Exa 4.30 Drawing Cards
```

```
1 1<-paste ("Probability of getting three jacks is", \frac{4}{1}52)*(3/51)*(2/50)2 l
3 1<-paste ("Probability of getting an ace, a king, and
      a queen in order is",(4/52)*(4/51)*(4/50)4 l
5 1<-paste ("Probability of getting a club, a spade,
     and a heart in order is",(13/52)*(13/51)*(13/50))
6 l
7 1<-paste ("Probability of getting three clubs is", (13
     / 52) *(12/51)*(11/50)8 l
```
<span id="page-20-1"></span>R code Exa 4.42 Permutation

```
1 1 <- paste ("There are", factorial (5), "different
     possible rankings")
2 l
```
<span id="page-20-2"></span>R code Exa 4.43 Permutation

1  $n = 5$ 

```
2 r = 33 1 <- paste ("There are", factorial (n) / factorial (n-r), "
      different ways")
4 l
```
<span id="page-21-0"></span>R code Exa 4.44 Permutation and Combination

```
1 n = 82 r = 33 l <- paste ("There are", factorial (n) / factorial (n-r), "
      different ways")
4 l
```
<span id="page-21-1"></span>R code Exa 4.45 Permutation and Combination

```
1 n = 92 r=23 l <- paste ("There are", factorial (n) / factorial (n-r), "
      different ways")
4 l
```
<span id="page-21-2"></span>R code Exa 4.47 Combinations

```
1 n = 42 r = 23 l <- paste ("There are", choose (n, r), "different ways")
4 l
```
R code Exa 4.48 Permutation and Combination

```
1 n = 82 r = 33 l <- paste ("There are", choose (n, r), "different ways")
4 l
```
<span id="page-22-0"></span>R code Exa 4.49 Permutation and Combination

```
1 n1 = 52 n2 = 73 r1 = 24 r2 = 35 1 <-paste ("There are", choose (n1, r1) *choose (n2, r2),"
      different ways")
6 l
```
<span id="page-22-1"></span>R code Exa 4.50 Probability using combinations

```
1 n1 = 42 n2 = 523 r1 = 44 r2 = 55 1<-paste ("Probability is", 48* choose (n1, r1) / choose (n2
      , r2 ) )
6 l
```
<span id="page-22-2"></span>R code Exa 4.51.a Probability using combinations

1  $n1 = 4$ 

```
2 n2 = 203 n3 = 244 r1 = 25 r2 = 26 r3=47 1 <- paste ("There are", choose (n1, r1) * choose (n2, r2) /
     choose( n3, r3)," different ways")
8 l
```
<span id="page-23-0"></span>R code Exa 4.51.b Probability using combinations

```
1 n1 = 202 n2 = 243 r1 = 44 r2 = 45 1<-paste ("There are", choose (n1, r1) / choose (n2, r2),"
      different ways")
6 l
```
<span id="page-23-1"></span>R code Exa 4.51.c Probability using combinations

```
1 n1 = 242 r1 = 43 l <- paste ("There are", 1/ choose (n1, r1), "different ways
     ")
4 l
```
<span id="page-23-2"></span>R code Exa 4.51.d Probability using combinations

1  $n1 = 20$ 

```
2 n2 = 243 r1 = 44 r2 = 45 1 <-paste ("There are", 1 - (choose (n1, r1) / choose (n2, r2))," different ways")
6 l
```
<span id="page-24-0"></span>R code Exa 4.52 Probability using combinations

```
1 n1 = 62 n2 = 83 n3 = 144 r1 = 15 r2 = 16 r3=27 1 <- paste ("There are", choose (n1, r1) *choose (n2, r2) /choose n3, r3)," different ways")
8 l
```
### <span id="page-25-0"></span>Chapter 5

# Discrete Probability Distrubution

<span id="page-25-1"></span>R code Exa 5.2 Probability Distribution

```
1 \text{ h} < -c(0, 1, 2, 3)2 ss <-8
3 \, \text{pr} \leftarrow c \left( \frac{1}{\text{ss}} \right) \frac{3}{\text{ss}} \frac{3}{\text{ss}} \right)4 tbl <- data. frame (h, pr)
5 tbl
```
<span id="page-25-2"></span>R code Exa 5.5 Mean of Probability distribution

```
1 out \leftarrow c(1,2,3,4,5,6)
2 \text{ pr} < -c(1/6, 1/6, 1/6, 1/6, 1/6, 1/6)3 mea <- weighted . mean ( out , pr )
4 n <- paste (" the mean of the probability distribution
      is ", round(new, digits=3))
5 n
```
<span id="page-26-0"></span>R code Exa 5.6 Mean of probability distribution

```
1 out \leftarrow c(0, 1, 2)2 pr < -c(1/4, 1/2, 1/4)3 mea <- weighted . mean ( out , pr )
4 n <- paste (" the mean of the probability distribution
      is", round (mea, digits=3))
5 n
```
<span id="page-26-1"></span>R code Exa 5.7 Tossing Coins

```
1 h < -c(0, 1, 2, 3)2 p < -c(1/8, 3/8, 3/8, 1/8)3 weighted . mean (h ,p )
```
<span id="page-26-2"></span>R code Exa 5.8 Mean of Probability Distribution

```
1 \text{ out} < -c(0, 1, 2, 3, 4)2 pr <-c (0.06 , 0.70 , 0.20 , 0.03 , 0.01)
3 mea <- weighted . mean ( out , pr )
4 n <- paste (" the mean of the probability distribution
      is ", round(new, digits=3))
5 n
```
<span id="page-26-3"></span>R code Exa 5.9 Variance and standard deviation of probability distribution

```
1 \quad \text{out} < \text{-c} < 1, 2, 3, 4, 5, 6)2 \text{ pr} < -c(1/6, 1/6, 1/6, 1/6, 1/6, 1/6)3 mea <- weighted . mean ( out , pr )
4 v <-round ( sum ( out *out*pr ) , digits =1) -( round ( mea , digits
      =1) * round (mea, digits =1))
5 sd < -round(sqrt(v), digits=1)6 n <- paste (" the variance and standard deviation of the
        probability distribution is", v, "and", sd,"
      r e s p e c t i v e l y ")
7 n
```
<span id="page-27-0"></span>R code Exa 5.10 Discrete Probability Distribution

```
1 out \leftarrow c(3, 4, 5)2 pr < -c(2/5, 1/5, 2/5)3 mea <- weighted . mean ( out , pr )
4 v <-round ( sum ( out *out*pr ) , digits =1) -( round ( mea , digits
      =1) * round (mea, digits = 1))
5 sd < - round (sqrt (v), digits = 1)
6 n <- paste (" the variance and standard deviation of the
       probability distribution is", round (v, digits=1),"
      and", sd, "respectively")
7 n
```
<span id="page-27-1"></span>R code Exa 5.11 Variance and standard deviation of probability distribution

```
1 out \leftarrow c(0, 1, 2, 3, 4)2 \text{ pr} < -c \ (0.18, 0.34, 0.23, 0.21, 0.04)3 mea <- weighted . mean ( out , pr )
4 v <-round ( sum ( out *out*pr ) , digits =1) -( round ( mea , digits
      =1) * round (mea, digits = 1))
5 sd < - round (sqrt (v), digits = 1)
```

```
6 round(v, digits=1)7 n <- paste (" the variance and standard deviation of the
       probability distribution is", round (v, digits=1),"
      and", sd, "respectively")
8 n
9 k = 210 ct < -round(mea, digits=1) + (k*round(sd, digits=1))11 f <- paste ("Most calls will be accomodated by", round (
      ct)," phone lines")
12 f
```
#### <span id="page-28-0"></span>R code Exa 5.12 Expectation

```
1 gain \langle -c(350, -1) \# w \rangle and lose
2 \text{ pr} < -c (0.001, 0.999)3 e <- weighted . mean ( gain , pr )
4 n <- paste (" the expectation of the event is", e)
5 n
```
<span id="page-28-1"></span>R code Exa 5.13 Discrete Probability Distribution

```
1 gain <- c(98,48,23,8,-2)#win and lose
2 pr <-c (0.002 ,0.002 ,0.002 ,0.002 ,0.992)
3 e <- weighted . mean ( gain , pr )
4 n <- paste (" the expectation of the event is", e)
5 n
```
<span id="page-28-2"></span>R code Exa 5.14 Bond Investment

```
1 principle <-c (5000)
```

```
2 r1 < -c (0.04)
3 r2 < -c (0.025)4 \text{ dr1} < -c (0.02)5 \text{ dr2} < -c (0.01)6 a \left(\frac{\pi}{2} \cdot 1\right) (1-dr1) ) - (principle * dr1)
7 b \left\{-(\text{principle}*r2)*(1-dr2))-(\text{principle}*dr2)\right\}8 a
9 b
10 if (a>b)11 s<-paste ("Bond X brings more returns")
12 if (a < b)13 s<-paste ("Bond Y brings more returns")
14 s
```
<span id="page-29-0"></span>R code Exa 5.16 Survey on Doctor Visits

```
1 n < -102 \times < -n-33 \text{ q} < -4/54 n <- paste ("Probability is", round (dbinom (x, n, q), 3))
5 n
```
<span id="page-29-1"></span>R code Exa 5.17 Survey on Employment

```
1 n = 52 x=n-33 \text{ q} = 0.74 n <- paste ("Probability is", round (pbinom (x, n, q), 2))
5 n
```
<span id="page-30-0"></span>R code Exa 5.19.a Find Probability

1 dbinom (5 ,20 ,0.05)

<span id="page-30-1"></span>R code Exa 5.19.b Find Probability

1 pbinom (3 ,20 ,0.05)

<span id="page-30-2"></span>R code Exa 5.19.c Find Probability

1 1 - pbinom (2 ,20 ,0.05)

<span id="page-30-3"></span>R code Exa 5.20 Find Probability

1 dbinom (12 ,15 ,0.7)

<span id="page-30-4"></span>R code Exa 5.24 Leisure Activities

```
1 n = 52 x1 = 33 x2 = 14 x3=15 p1 = 0.56 p2 = 0.37 p3 = 0.28 P = dmultinom (c(x1, x2, x3), size = 5, prob = c(p1, p2, p3))9 n <- paste ("Probability is", P)
10 n
```
<span id="page-31-0"></span>R code Exa 5.25 CD Purchases

1  $n = 6$ 2  $x1 = 1$ 3  $x2=3$ 4  $x3=2$ 5  $p1 = 0.3$ 6  $p2 = 0.6$  $7 p3 = 0.1$ 8  $P =$ dmultinom $(c(x1, x2, x3), size = 6, prob = c(p1, p2, p3))$ 9 n <- paste ("Probability is", P) 10 n

<span id="page-31-1"></span>R code Exa 5.26 Selecting Colored Balls

1  $n = 5$ 2  $x1 = 2$  $3 \times 2 = 2$ 4  $x3=1$ 5  $p1 = 0.4$ 6  $p2 = 0.3$  $7 p3 = 0.3$ 

```
8 P = dmultinom (c(x1, x2, x3), size = 5, prob = c(p1, p2, p3))9 n < - paste (" Probability is", P)
10 n
11 \#answer is in decimals
```
<span id="page-32-0"></span>R code Exa 5.27 Typographical Errors

```
1 np =500
2 ne =200
3 \times = 34 \quad l = ne/np5 P = dpois (x, 1)6 n <- paste ("Probability that there are three errors in
       a page is less than a percentage of", round(P*100) )
7 n
```
#### <span id="page-32-1"></span>R code Exa 5.28.a Find Probability

```
1 \times <-c(0,1,2,3)2 \mid 1 < -33 \text{ f} < -\text{dpois}(x,1)4 \text{ sum}(f)
```
#### <span id="page-32-2"></span>R code Exa 5.28.b Find Probability

```
1 x < -c(0, 1, 2)2 \mid 1 < -33 f < -dpois(x, 1)4 round(1-sum(f), 4)
```
<span id="page-33-0"></span>R code Exa 5.28.c Find Probability

 $1 x < -c(0, 1, 2, 3, 4)$  $2 \mid 1 < -3$  $3 \text{ f} < -\text{dpois}(x,1)$  $4 \t1 - sum(f)$ 

<span id="page-33-1"></span>R code Exa 5.29 Left Handed People

```
1 np =0.02
2 ne =200
3 \times 54 l = ne * np5 P = dpois (x, 1)6 n < - paste ("Probability is", round (P, 4))
7 n
```
# <span id="page-34-0"></span>Chapter 6 The Normal Distribution

<span id="page-34-1"></span>R code Exa 6.7 Monthly Newspaper Recycling

```
1 X1 = 272 X2 = 313 X3 = 30.24 m = 285 sd = 26 z3 = round((X3 - m)/sd, 2)7 z1 = round((X1 - m)/sd, 2)
```

```
8 g <-paste (round ((1-pnorm (z3)) *100, 2), "% is the
      probability that a randomly selected household
      generates More than 30.2 pounds per month")
9 g
10 z2 = round((X2-m)/sd, 2)11 g < - paste (round ((pnorm (z2) - pnorm (z1)) *100, 2), \% is
      the probability that a randomly selected
      household generates between 27 and 31 pounds of
      newspapers per month")
12 g
```
<span id="page-35-0"></span>R code Exa 6.11 Checking for normal distribution

```
1 g < -c(5 ,29 ,34 ,44 ,45 ,63 ,68 ,74 ,74 ,81 ,88 ,91 ,97 ,98 ,113 ,118 ,151 ,158)
2 #since the formula for skewness in the inbuilt is
      not the same as in textbook, using manual methods
3 sk=3*(mean(g)-median(g))/sd(g)
4 1 < - paste ("Skewness is", round (\text{sk}, 3))
5 l
6 iqr \text{-IQR}(g, type = 2)7 q1 < -quantile (g, 0.25, type = 2)8 q3 < - quantile (g, 0.75, type = 2)9 r1 = q1 - (1.5 * iqr)10 r2 = q3 + (1.5 * iqr)11 if (max(g) > r2) { lb < - paste (max(g), " is a outliner");
12 lb\}else { print (" no out liner") }
```
R code Exa 6.12 Checking for normal distribution

```
1 g < -c(81 ,148 ,152 ,135 ,151 ,152 ,159 ,142 ,34 ,162 ,130 ,162 ,163 ,143 ,67 ,112 ,70)
2 #since the formula for skewness in the inbuilt is
      not the same as in textbook, using manual methods
3 sk=3*(mean(g)-median(g))/sd(g)
4 1 <-paste ("Skewness is", round (\text{sk}, 3))
5 l
6 iqr \text{-IQR}(g, type = 2)7 q1 < -quantile (g, 0.25, type = 2)8 q3 < - quantile (g, 0.75, type = 2)
9 r1 = q1 - (1.5 * iqr)10 r2 = q3 + (1.5 * iqr)11 if (max(g) > r2) { lb < - paste (max(g), " is a outliner");
12 lb } else { print("no out liner" ) }
```
<span id="page-36-0"></span>R code Exa 6.15 Meat Consumption

```
1 x = 2242 m =218.4
3 \text{ s} = 254 n = 405 \text{ } z1 = (x - m) / s6 1<-paste ("the probability that a person selected at
      random consumes less than 224 pounds per year is"
      , round (\text{pnorm}(z1) * 100, 1), "\%")
7 l
8 \text{ z}2 = (x-m)/(s/sqrt(n))9 1<-paste ("the probability that the mean of a sample
```

```
of 40 individuals is less than 224 pounds per
      year is", round (pnorm (z2) * 100, 1), "\%")
10 l
```
### <span id="page-38-0"></span>Chapter 7

# Confidence Intervals and Sample Size

<span id="page-38-1"></span>R code Exa 7.1 Days it takes to sell an Aveo

```
1 m = 542 z = round(qnorm(0.975), 2)3 z
4 s = 65 \quad n = 506 x = round((z * s) / sqrt(n), 2)7 1 <- paste ("Hence one can say with 95% confidence that
      the interval between", m-x, "and", m+x, "days does
     contain the population mean, based on a sample of
      50 automobiles.")
8 l
```
<span id="page-38-2"></span>R code Exa 7.2 Ages of Automobiles

1  $m = 5.6$ 2  $z = round(qnorm(0.995), 2)$ 

```
3 \text{ s} = 0.84 n = 305 \times = \text{round}((z*s)/\text{sqrt}(\text{n}), 1)6 1 <-paste (" one can be 99\% confident that the mean
      age of all primary vehicles is between", m-x, "and"
      , m+x, " years, based on 30 vehicles.")
7 l
```
<span id="page-39-0"></span>R code Exa 7.3 Credit Union Assets

```
1 da < - c (12.23, 16.56, 4.39, 2.89, 1.24, 2.17, 13.19,
       9.16 , 1.42 , 73.25 , 1.91 , 14.64 , 11.59 , 6.69 ,
       1.06 , 8.74 , 3.17 , 18.13 , 7.92 , 4.78 , 16.85 ,
      40.22 , 2.42 , 21.58 , 5.01 , 1.47 , 12.24 , 2.27 ,
      12.77 , 2.76)
2 \text{ m} = \text{round}(\text{mean}(\text{da}), 2)3 s = round(sd(da), 2)4 \quad c = 0.95 a=1-c6 z = round(qnorm(0.951), 2)7 n = 308 \times = \text{round}((z*s)/\text{sqrt}(\text{n}), 3)9 1 <- paste ("Hence, one can be 90% confident that the
       population mean of the assets of all credit
      unions is between", m-x, "and", m+x, "based on a
      sample of 30 credit unions")
10 l
```
#### <span id="page-39-1"></span>R code Exa 7.4 Depth of a River

 $1 \quad c = 0.99$ 2  $a=1-c$  $3 \text{ s} = 4.38$ 

```
4 z = round ( qnorm (0.995) ,2)
5 z
6 E = 27 \text{ ss} = (z * s / E) ^2
8 1<-paste (" to be 99% confident that the estimate is
     within 2 feet of the true mean depth, the
     scientist needs at least a sample of", round (ss),"
     measurable.")
```

```
9 l
```
<span id="page-40-0"></span>R code Exa 7.5 Critical t value

1 round (qt (0.975 ,21) ,2)

<span id="page-40-1"></span>R code Exa 7.6 Sleeping Time

```
1 t = round(qt(0.975, 9), 3)2 c = 0.953 \text{ s} = 0.784 n = 105 \text{ m} = 7.16 lo = round(m - (t * (s / sqrt(n))), 2)
7 hi = round(m + (t * (s / sqrt(n))), 2)8 1<-paste ("Therefore, one can be 95% confident that
      the population mean is between", lo, "and", hi,"
      inches")
9 l
```
<span id="page-40-2"></span>R code Exa 7.7 Home Fires Started by Candles

```
1 \text{ t}=qt(0.995,6)2 s = 1610.33 \text{ } n=74 m =7041.4
5 lo = round(m - (t * (s / sqrt(n))))6 hi = round(m + (t * (s / sqrt(n))))7 1 <- paste ("Therefore, one can be", c*100, "confident
      that the population mean is between", lo, "and", hi)
8 l
```
<span id="page-41-0"></span>R code Exa 7.9 Male Nurses

```
1 x = 602 n = 5003 p = round((x/n), 2)4 q=1-p5 z = round(qnorm(0.951), 2)6 lo=round ((p-(z*sqrt(p*q/n)))*100,1)7 hi = round ((p+(z*sqrt(p*q/n)))*100,1)8 1<-paste ("Hence, you can be 90% confident that the
     percentage of applicants who are men is between",
     lo," and", hi,"\%")
```

```
9 l
```
#### <span id="page-41-1"></span>R code Exa 7.10 Religious Books

```
1 n = 17212 p = 0.1593 q=1-p4 z = round ( qnorm (0.975) ,2)
5 lo=round ((p-(z*sqrt(p*q/n)))*100,1)
```

```
6 hi=round ((p+(z*sqrt(p*q/n)))*100,1)7 1<-paste ("Hence, you can be 95% confident that the
     true percentage is between", lo, "and", hi, "\%")
8 l
```
<span id="page-42-0"></span>R code Exa 7.11 Home Computers

```
1 z = round(qnorm(0.975), 2)2 E = 0.023 p = 0.404 q=1-p5 n = p * q * ((z/E)^2)6 1 <- paste ("Minimum sample space required is", round (n)
     )
7 l
```
#### <span id="page-42-1"></span>R code Exa 7.12 Car Phone Ownership

```
1 \text{ z} = \text{round}( \text{qnorm}(0.951), 2)2 E = 0.053 p = 0.504 \text{ } q=1-p5 n = p * q * ((z/E)^2)6 if (n > round (n))
7 n=n+18 1 <- paste ("Minimum sample space required is", round (n)
      \lambda9 l
```
R code Exa 7.14 Nicotine Continent

```
1 n = 202 s = 1.63 Xr = round ( qchisq (0.975 ,19) ,2)
4 Xl = round ( qchisq (0.025 ,19) ,2)
5 \text{ lo} = (n-1) * (s^2)/Xr6 lo=sqrt(lo)7 hi = (n-1) * (s^2)/X18 hi = sqrt(hi)9 1\epsilon-paste ("Hence, you can be 95% confident that the
      true standard deviation for the nicotine content
      of all cigarettes manufactured is between", round (
      lo, 1)," and", round (hi, 1)," milligrams based on a
      sample of 20 cigarettes.")
10 l
```
<span id="page-43-0"></span>R code Exa 7.15 Cost of Ski Lift Tickets

```
1 n = 102 \text{ m} < -c(59, 54, 53, 52, 51, 39, 49, 46, 49, 48)3 \text{ s} = \text{sd}(\text{m})4 \, Xr = round(qchisq(0.95, 9), 3)5 X1 = round(qchisq(0.05, 9), 3)6 lo = (n-1) * (s^2)/Xr7 \text{ lo} = \text{sqrt} (10)8 hi = (n-1) * (s^2)/X19 hi = sqrt(hi)10 1<-paste ("Hence, you can be 90\% confident that the
      true standard deviation price of all single-day
      ski lift tickets of the population is between",
      round (lo, 2), "and", round (hi, 2), "dollars on a
      sample of 10 nationwide ski resorts.")
11 l
```
### <span id="page-44-0"></span>Chapter 8

### Hypothesis Testing

<span id="page-44-1"></span>R code Exa 8.3 Professors Salaries

```
1 \quad x1 = 432602 m = 420003 \text{ s} = 52304 n = 305 c= round ( qnorm (0.951) ,2)
6 z = round((x1-m)/(s/sqrt(n)), 2)7 \text{ } f = z8 x = seq(-4, 4, length = 200)9 y =dnorm(x)10 plot(x, y, type="1", 1wd=2, col="green")
11 if (z < c)12 \{ f = c13 x = seq(z, z, length = 100)14 y = \text{dnorm}(x)15 \text{polygon}(c(z, x, z), c(0, y, 0), col = " black") }
```

```
16 x = seq(f ,4 , length =100)
17 y = dom(m(x))18 \text{polygon}(c(f, x, 4), c(0, y, 0), col = "gray")19 #values are compared on the plot
```
<span id="page-45-0"></span>R code Exa 8.4 Costs of Mens Athletic Shoes

 $1 \text{ g} < -c$  (60, 70, 75, 55, 80, 55, 50, 40, 80, 70, 50, 95, 120 , 90 , 75 , 85 , 80 , 60 , 110 , 65 , 80 , 85 , 85 , 45 , 75 , 60 , 90 , 90 , 60 , 95 , 110 , 85 , 45 , 90 , 70 , 70) 2 t. test  $(g, mu=80, cont. level = 0.9)$ 

<span id="page-45-1"></span>R code Exa 8.5 Cost of Rehabilitation

```
1 m = 252262 mu =24672
3 \text{ s} = 32514 n = 355 c= round ( qnorm (0.995) ,2)
6 \text{ z} = \text{round}((m - mu) / (s / \text{sqrt} (n)), 2)
7 x = seq(-4, 4, length = 200)8 \text{ y = } \text{dnorm}(x)9 plot (x, y, type = " l", lwd = 2, col = " green")
10 x = seq(z, z, length = 100)11 y = \text{dnorm}(x)12 \text{polygon}(c(z, x, z), c(0, y, 0), col = " black")13 x = seq(-c, -4, length = 100)14 y =dnorm(x)15 \text{polygon}(c(-c, x, -4), c(0, y, 0), col = " yellow")16 x = seq(c, 4, length = 100)17 y =dnorm(x)18 \text{polygon}(c(c, x, 4), c(0, y, 0), col = " yellow")
```
<span id="page-46-0"></span>R code Exa 8.13 Substitute Teachers Salaries

 $1 \text{ g} < -c(60, 56, 60, 55, 70, 55, 60, 55)$  $2 t. test(g, mu=60, conf. level = 0.9)$ 

<span id="page-46-1"></span>R code Exa 8.17 people who are trying to avoid Trans Fats

1 mu =0.60 2  $n = 200$ 3 x =128 4  $p = x/n$ 

```
5 q=1-mu6 c = 1.967 \text{ z} = (p - mu) / \text{sqrt} (mu * q/n)8 \text{ if } ((z \rightarrow -c) \& (z \leftarrow c))9 1 <- paste ("Hypothesis rejected") else
10 1<-paste ("Hypothesis accepted")
11 l
```
<span id="page-47-0"></span>R code Exa 8.18 Survey on Call Waiting Service

```
1 mu =0.40
2 n = 1003 p = 0.374 q=1-mu5 c= qnorm (0.995)
6 \text{ z} = (p - mu) / \text{sqrt} (mu * q/n)7 if ((z>-c) & (z< c))8 1<-paste ("Hypothesis rejected") else
9 1 <- paste (" Hypothesis accepted")
10 l
```
#### <span id="page-47-1"></span>R code Exa 8.23 critical chisq value

```
1 1<-paste (round (qchisq (0.975, 22), 3), "and", round (
     qchisq(0.025, 22), 3)," is the critical value")
```
<span id="page-48-0"></span>R code Exa 8.25 Outpatient Surgery

```
1 g < - c (25, 30, 5, 15, 18, 42, 16, 9, 10, 12, 12, 38,
     8 , 14 , 27)
2 library ( EnvStats )
3 varTest (g, alternative = "greater", conf. level = 0.9,
     signa.squared = 64)4 \#chisq.test didn't give the correct output for me.
     Hence i have opted for varTest which essentially
     performs the same on variance as given in the
     question.
```
5 #please install package "EnvStats" before proceeding

<span id="page-48-1"></span>R code Exa 8.30 Sugar Production

```
1 mu1 = 52 n = 503 \times = 4.64 s = 0.75 sq=round (sqrt(n), 3)
6 \text{ z} = (x - mu1) * sq/s
```
2 l

```
7 c1 = -round(qnorm(0.975), 2)8 c2 = round ( qnorm (0.975) ,2)
9 \text{ if } (z < c1 \mid | z > c2)10 1<-paste ("Null hypothesis rejected")
11 l
12 m1 = x - (c2 * s / sq)13 m2 = x + (c2*s/sq)14 p <- paste ("confidence interval is between", round (m1
       ,1)," and", round(m2,1))
15 p
```

```
R code Exa 8.31 Hog Weight
```

```
1 mu1 = 2002 n = 103 \times = 198.24 s = 3.35 sq=round (sqrt(n),4)
6 \text{ } z = (x - mu1) * sq/s7 c2 = round(-qt(0.025, 9), 3)8 c1=-round (-qt(0.025, 9), 3)9 \text{ if } (z > c1 \mid | z < c2)10 1<-paste ("Null hypothesis accepted") else
11 1<-paste (" Null hypothesis rejected")
12 l
13 m1 = x - round((c2*s/sq), 3)14 m2 = x + round((c2*s/sq), 3)15 p <- paste ("confidence interval is between", round (m1)
      ,1)," and", round(m2,1))
16 p
```
### <span id="page-50-0"></span>Chapter 9

# Testing the Difference Between Two Means and Two Proportions and Two Variances

<span id="page-50-1"></span>R code Exa 9.1 Hotel Room Cost

```
1 c1 = -round(qnorm(0.975), 2)2 c2 = round(qnorm(0.975), 2)3 \text{ } s1 = 5.62 \times 5.624 s2 = 4.83 * 4.835 \text{ } n1 = n2 = 506 \times 1 = 88.427 \times 2 = 80.618 \text{ z} = (x1 - x2) / \text{sqrt} (s1/n1 + s2/n2)9 \text{ if } (z > c2 || z < c1)10 1<-paste ("Null hypothesis rejected. There is
         enough evidence to support the claim that the
         means are not equal. Hence, there is a
          significant difference in the rates. ")
11 l
```
<span id="page-51-0"></span>R code Exa 9.3 Confidence Interval

```
1 c1 = -round(qnorm(0.975), 2)2 c2 = round(qnorm(0.975), 2)3 \text{ s1} = 5.62 \times 5.624 s2 = 4.83 * 4.835 \text{ } n1 = n2 = 506 \times 1 = 88.427 \times 2 = 80.618 \text{ z} = 1.969 \text{ lo} = (x1-x2) - (z*sqrt(s1/n1 + s2/n2))10 hi = (x1 - x2) + (z * sqrt(s1/n1 + s2/n2))11 p <- paste ("Confidence interval is between", round (lo
       ,2)," and", \texttt{round}(\texttt{hi},2))
12 if (10 > 0)13 1<-paste ("Since the confidence interval does not
         contain zero, the decision is to reject the
         null hypothesis, which agrees with the previous
          result.") else
14 1<-paste ("Hypothesis accepted")
15 p
16 l
```
#### <span id="page-51-1"></span>R code Exa 9.4 Farm Sizes

```
1 c1 = -round(qt(0.975, 7), 3)2 c1
3 c2 = round(qt(0.975, 7), 3)4 s1 = 38 * 385 \text{ s2} = 12 * 12
```

```
6 n1 = 87 \quad n2 = 108 \times 1 = 1919 \times 2 = 19910 \text{ z} = (x1 - x2) / \text{sqrt} (s1/n1 + s2/n2)11 z
12 if(z > c2 || z < c1)13 l <- paste (" Null hypothesis rejected .") else
14 1<-paste ("Null hypothesis accepted There is not
           enough evidence to support the claim that the
            average size of the farms is different. ")
15 l
16 \#qf function with alpha=0.05 and df=7 doesnt give
      2 . 3 6 5
```

```
R code Exa 9.5 Confidence Interval
```

```
1 c2 = round(qt(0.975, 7), 3)2 c2
3 \text{ s1} = 38 * 384 s2 = 12 * 125 n1 = 86 n2 = 107 \times 1 = 1918 \times 2 = 1999 \text{ lo} = (x1-x2) - (c2*sqrt(s1/n1 + s2/n2))10 hi = (x1-x2) + (c2*sqrt(s1/n1 + s2/n2))11 p <- paste ("Confidence interval is between", round (lo
      ,2)," and", round(hi,2))
12 if( lo <0 && hi >0)
13 1<-paste ("Since 0 is contained in the interval,
         the decision is to not reject the null
         h y p o thesis") else
14 1<-paste ("Hypothesis rejected")
15 p
```

```
16 l
17 \#qf doesn't give the exact answer as in the tb
```
<span id="page-53-0"></span>R code Exa 9.6 Vitamin for Increased Strength

```
1 X1 <-c (210 ,230 ,182 ,205 ,262 ,253 ,219 ,216)
```

```
2 X2 <-c (219 ,236 ,179 ,204 ,270 ,250 ,222 ,216)
```
 $3$  t. test  $(X1, X2, \text{paired} = \text{TRUE}, \text{alternative} = \text{"less"}$ 

<span id="page-53-1"></span>R code Exa 9.7 Cholesterol Levels

1 X1 <-c (210 ,235 ,208 ,190 ,172 ,244) 2 X2 <-c (190 ,170 ,210 ,188 ,173 ,228)  $3$  t. test  $(X1, X2,$  paired = TRUE)

<span id="page-53-2"></span>R code Exa 9.8 Confidence Interval

1  $n = 6$ 2  $mu = 0$  $3 \quad c = 2.015$ 4 X1 <-c (210 ,235 ,208 ,190 ,172 ,244) 5 X2 <-c (190 ,170 ,210 ,188 ,173 ,228)  $6$  t. test  $(X1, X2,$  paired = TRUE, conf. level = 0.90)

<span id="page-53-3"></span>R code Exa 9.9 Vaccination Rates in Nursing Homes

```
1 \times 1 = 122 n1 =34
3 \times 2 = 174 n2 = 245 p1 = x1/n16 p2 = x2/n27 p = (x1 + x2) / (n1 + n2)8 \text{ q} = 1 - p9 c1 = round(qnorm(0.975), 2)10 c2 = -round(qnorm(0.975), 2)11 z = round((p1-p2)/sqrt(p*q*(1/n1+1/n2)), 1)
12 if(z>c1 || z < c2)13 1<-paste ("There is enough evidence to reject the
        claim that there is no difference in the
        proportions of small and large nursing homes
        with a resident vaccination rate of less than
        80\%.") else
14 1<-paste ("Null hypothesis accepted")
15 l
```
#### <span id="page-54-0"></span>R code Exa 9.10 Missing Work

```
1 p1 = 0.452 n1 =200
3 p2=0.35
4 n2 = 2005 x1 = p1 * n16 x2 = p2 * n27 p = (x1 + x2) / (n1 + n2)8 \text{ q} = 1 - p9 \text{ c1} = \text{round}(\text{qnorm}(0.995), 2)10 c2 = -round(qnorm(0.995), 2)11 z = round((p1-p2)/sqrt(p*q*(1/n1+1/n2)), 1)12 if (z > c1 || z < c2)
13 1<-paste ("Null hypothesis rejected") else
```
14 1<-paste ("Null hypothesis accepted. There is not enough evidence to support the claim that there is a difference in proportions.")

15 l

<span id="page-55-0"></span>R code Exa 9.11 Confidence Interval

```
1 \times 1 = 122 n1 =34
3 \times 2 = 174 n2 = 245 p1 = round(x1/n1, 2)6 q1 = 1 - p17 p2 = round(x2/n2, 2)8 q2=1-p2
9 p = (x1 + x2) / (n1 + n2)10 q=1-p11 c1 = round( qnorm(0.975), 2)12 lo = (p1 - p2) - (c1 * sqrt ((p1 * q1) / n1 + (p2 * q2) / n2))13 hi = (p1-p2) + (c1*sqrt ((p1*q1)/n1 + (p2*q2)/n2))14 p <- paste ("Confidence intervals are in between", round
      (hi,3), "and", round (lo,3))
15 p
16 if( lo <0 && hi <0)
17 1<-paste ("Since 0 is not contained in the interval
        , the decision is to reject the null hypothesis
        ") else
18 1<-paste ("Null hypothesis accepted")
19 l
```
# <span id="page-57-0"></span>Chapter 10

# Correlation and Regression

<span id="page-57-1"></span>R code Exa 10.12 Copy Machine Maintenance Costs

 $1 \quad c < -c(1, 2, 3, 4, 4, 6)$ 

```
2 r <-c (62 ,78 ,70 ,90 ,93 ,103)
3 mo \frac{-lm(r \sim c)}4 mo
5 summary (mo)
```
<span id="page-58-0"></span>R code Exa 10.14 Standard error estimation

```
1 \quad c \leftarrow c \left(1, 2, 3, 4, 4, 6\right)2 \r< -c (62, 78, 70, 90, 93, 103)3 mo \left(-\ln(r^c)\right)4 mo
5 \texttt{predict}(\texttt{mo}, \texttt{interval} = "prediction", \texttt{level} = 0.95)
```
<span id="page-58-1"></span>R code Exa 10.15 State board scores

```
1 gpa <-c (3.2 ,2.7 ,2.5 ,3.4 ,2.2)
2 \times <-c(22, 27, 24, 28, 23)3 sbs <-c (550 ,570 ,525 ,670 ,490)
4 dt <-data.frame ("Student"=c("a","b","c","d","e"),"GPA
      " = \texttt{gpa}, "Age" = x, "State board scores" = sbs)5 mo <-lm(dt$ State . board . scores ~ dt$ GPA +dt$Age )
6 mo
7 summary ( mo )
```
<span id="page-58-2"></span>R code Exa 10.16 State board scores

1 gpa <-c (3.2 ,2.7 ,2.5 ,3.4 ,2.2)  $2 \times <-c(22, 27, 24, 28, 23)$ 

```
3 sbs <-c (550 ,570 ,525 ,670 ,490)
4 dt &lt-data . frame ("Student"=c("a","b","c","d","e"),"GPA
     " = \text{gpa}, "Age"=x, "State board scores"=sbs)
5 mo <-lm(dt$ State . board . scores ~ dt$ GPA +dt$Age )
6 mo
7 summary ( mo )
```
<span id="page-59-0"></span>R code Exa 10.17 State board scores

```
1 gpa <-c (3.2 ,2.7 ,2.5 ,3.4 ,2.2)
2 \times <-c(22, 27, 24, 28, 23)3 sbs <-c (550 ,570 ,525 ,670 ,490)
4 dt <-data.frame ("\text{Student}" = c("a","b","c","d","e"),"GPA
      " = \texttt{gpa}, "Age" = x, "State board scores" = sbs)5 mo <-lm(dt$ State . board . scores ~ dt$ GPA +dt$Age )
6 mo
7 summary ( mo )
```
# <span id="page-60-0"></span>Chapter 11 Other Chi Square Tests

<span id="page-60-1"></span>R code Exa 11.1 Fruit Soda Flavor Preference

 $1 \quad 0 \leq -c \leq 32, 28, 16, 14, 10$ 2 chisq.test(o)

<span id="page-60-2"></span>R code Exa 11.5 College Education and Place of Residence

```
1 \le \mathsf{u} < \mathsf{-c} < 15, 12, 8, 8, 15, 9, 6, 8, 7)2 \text{ m} < \text{matrix} (u, ncol = 3, byrow = TRUE)
3 colnames (m) <-c ("no college", "four year degree", "
      advanced college")
4 rownames (m) <-c("Urban", "Suburban", "Rural")
5 m < -a s. table (m)6 m
7 chisq.test(m)
```
<span id="page-61-0"></span>R code Exa 11.6 Alcohol and Gender

```
1 \le \text{C} \left( 10, 9, 8, 13, 16, 12 \right)2 \text{ m} < \text{matrix} (u, ncol = 3, byrow = TRUE)
3 colnames (m) < -c ("low", "moderate", "high")
4 rownames (m) < -c ("Male", "Female")
5 \text{ m} < - as . table (m)6 m
7 chisq.test(m)
```
<span id="page-61-1"></span>R code Exa 11.7 Lost Luggage on Airline Flights

```
1 \text{ u} < -c(10, 7, 4, 90, 93, 96)2 \text{ m} < \text{matrix} (u, ncol = 3, byrow = TRUE)
3 colnames (m) < -c ("Airline 1", "Airline 2", "Airline 3"
      )
4 rownames (m) < -c ("Yes", "No")
5 m < -as. table(m)6 m
7 chisq.test(m)
```
# <span id="page-62-0"></span>Chapter 12 Analysis of Variance

<span id="page-62-1"></span>R code Exa 12.1 Lowering Blood Pressure

```
1 x < - data . frame (" meal" = c (10, 12, 9, 15, 13), " exercise" = c
        (6, 8, 3, 0, 2), "\text{dist}" = c(5, 9, 12, 8, 4))
2 \text{ mo} < -c \text{ (x$} \text{$} \text{meal}, \text{x$} \text{$} \text{exercises}, \text{x$} \text{$} \text{diet}3 \text{ gr} < -factor (rep (letters [1:3], each = 5))4 fit=aov(formula = mo \space gr)5 anova (fit)
```
<span id="page-62-2"></span>R code Exa 12.2 Employees at Toll Road Interchanges

```
1 x < - data . frame (" tp" = c (7, 14, 32, 19, 10, 11), "mf" = c
      (10, 1, 1, 0, 11, 1), "bv" = c(1, 12, 1, 9, 1, 11))2 mo \leftarrow c (x $tp, x $mf, x $by)3 \text{ gr} < -factor (rep (letters [1:3], each = 6))4 fit=aov(formula = mo \space gr)5 anova (fit)
```
R code Exa 12.3 Scheffe Test

```
1 me\leftarrowc(10, 12, 9, 15, 13)2 \text{ ex} < -c(6, 8, 3, 0, 2)3 \text{ di } < -c(5, 9, 12, 8, 4)4 1 < -c (me, ex, di)
5 fa \leftarrow factor(rep(c("meat", "exercise", "diet"), 15))6 pr = factor (rep (1:15, rep(3, 15)))7 d < - data. frame (1, fa, pr)8 fml <- aov (d$1 \degree d$fa + d$pr, data = d)
9 library ( DescTools )
10 ScheffeTest (x=fml)
```
<span id="page-63-0"></span>R code Exa 12.4 Turkey Test

```
1 me\leftarrowc(10, 12, 9, 15, 13)2 \text{ ex} < -c(6, 8, 3, 0, 2)3 \text{ di } < -c(5, 9, 12, 8, 4)4 1 < -c (me, ex, di)
5 fa \leftarrow factor(rep(c("meat", "exercise", "diet"), 15))6 pr = factor (rep (1:15, rep(3, 15)))7 \text{ d} < -data.frame(1, fa, pr)8 a1 <- aov (d $1 \sim d $fa + d $pr)9 TukeyHSD (x=a1, "d$fa", conf.level=0.95)
```
<span id="page-63-1"></span>R code Exa 12.5 Gasoline Consumption

```
1 ss <-c (26.7 ,25.2 ,32.3 ,32.8 ,28.6 ,29.3 ,26.1 ,24.2)
```

```
2 gas \texttt{--factor}(\texttt{c("reg", "reg", "ho", "ho", "reg", "reg", "reg", "ho", "ho"))
```

```
3 auto \texttt{<-factor} (c(" tw"," tw"," tw"," tw"," fw"," fw"," fw"," fw","
       fw"))
```

```
4 dat \texttt{<-data.frange("value" = ss," Gas" = gas," Automobile" =auto )
5 dat
6 results \frac{-\ln(\text{dat}\$ \text{value} - \text{dat}\$ \text{Gas} + \text{dat}\$ \text{Automobile} + \text{const}}dat $ Gas * dat $ Automobile, data = dat)
7 anova ( results )
```
### <span id="page-65-0"></span>Chapter 13

### Nonparametric Statistics

<span id="page-65-1"></span>R code Exa 13.1 snow Cone Sales

 $1 \times < -c$ (18 ,43 ,40 ,16 ,22 ,30 ,29 ,32 ,37 ,36 ,39 ,34 ,39 ,45 ,28 ,36 ,40 ,34 ,39 ,52)

2  $a=0.05$ 

 $3$  SIGN. test  $(x)$ 

4 #package BSDA to be downloaded for SIGN. test

<span id="page-65-2"></span>R code Exa 13.3 Ear infections in Swimmers

 $1 \quad x \leftarrow c \left( 3, 0, 5, 4, 2, 4, 3, 5, 2, 1 \right)$  $2 \, y \leftarrow c \left(2, 1, 4, 0, 1, 3, 1, 3, 2, 3\right)$  $3$  SIGN. test  $(x, y)$ 4 #package BSDA to be downloaded for SIGN. test <span id="page-66-0"></span>R code Exa 13.6 Milliequivalents of Potassium in Breakfast Drinks

 $1 \text{ a} < -c < 4.7, 3.2, 5.1, 5.2, 5.0$ 2 b <-c (5.3 ,6.4 ,7.3 ,6.8 ,7.2)  $3 \quad c \leftarrow c \left( 6.3, 8.2, 6.2, 7.1, 6.6 \right)$ 4 kruskal.test (list (a, b, c))

<span id="page-66-1"></span>R code Exa 13.10 Ages of Drug Program Participants

```
1 d < - c (18, 36, 19, 22, 25, 44, 23, 27, 27, 35, 19, 43,
      37 , 32 , 28 , 43 , 46 , 19 , 20 , 22)
2 runs.test(d)3 1<-paste ("Since there are 9 runs between 5 and 15,
     the null hypothesis is not rejected.")
4 l
5 #snpar package to be downloaded for runs. test
```